# **Brokervergleich**

# **Maximieren Sie Ihre Börsengewinne**

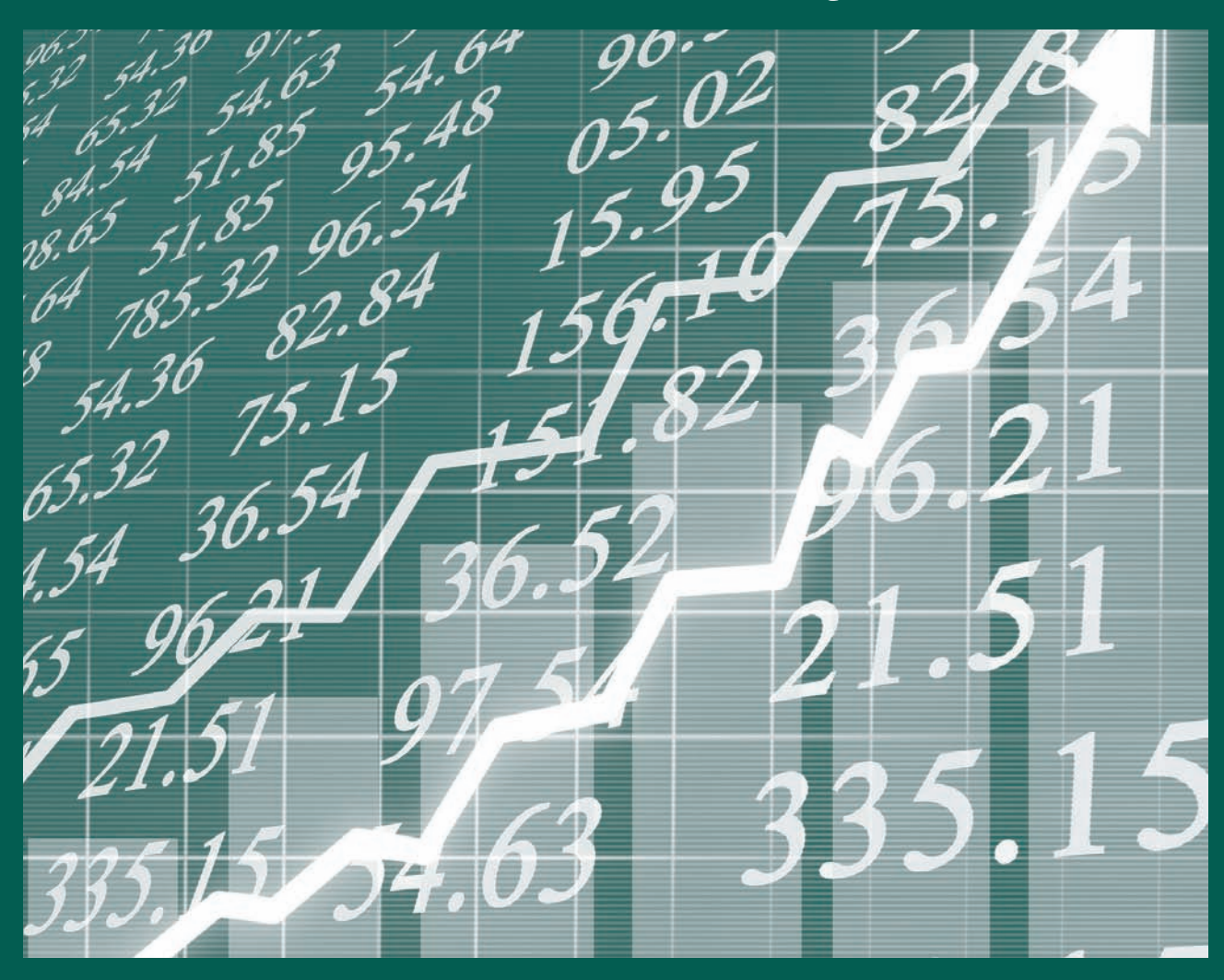

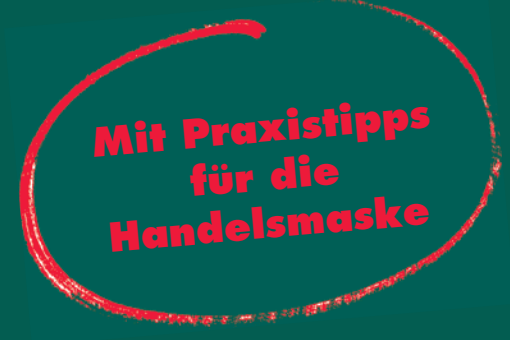

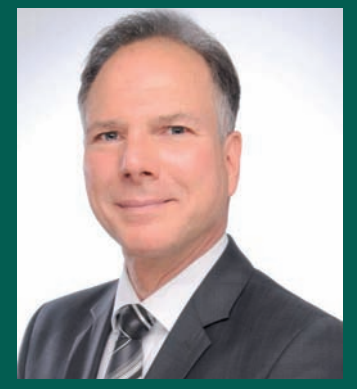

*Dr. Gregor Bauer Chefredakteur und Chefanalyst Optionen-Profi www.optionen-investor.de*

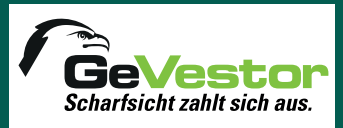

Bibliografische Information der Deutschen Bibliothek Die Deutsche Bibliothek verzeichnet diese Publikation in der Deutschen Nationalbibliografie; detaillierte bibliografische Daten sind im Internet über http://dnb.ddb.de abrufbar

#### **Impressum**

Dr. Gregor Bauer © 2019 by GeVestor Financial Publishing Group Theodor-Heuss-Straße 2–4 · 53177 Bonn Telefon +49 228 9550185 · Telefax +49 228 3696480 premiumservice@gevestor.de · www.gevestor.de

Herausgeberin: Sabine Wagner Chefredakteur: Dr. Gregor Bauer (v.i.S.d.P.) Umschlagmotiv: ©argus/bigstockphotos.com Satz: ce redaktionsbüro für digitales publizieren, Heinsberg ISBN 978-3-8125-2156-7

> GeVestor ist ein Unternehmensbereich der Verlag für die Deutsche Wirtschaft AG Vorstand: Richard Rentrop · USt.-ID: DE 812639372 Amtsgericht Bonn, HRB 8165

© Verlag für die Deutsche Wirtschaft AG Alle Rechte vorbehalten. Nachdruck, Weitergabe und sonstige Reproduktionen nur mit Genehmigung des Verlags.

#### **Haftungsausschluss**

Unsere Informationen basieren auf Quellen, die wir für zuverlässig erachten. Eine Haftung für die Verbindlichkeit und Richtigkeit der Angaben kann allerdings nicht übernommen werden.

# **Inhalt**

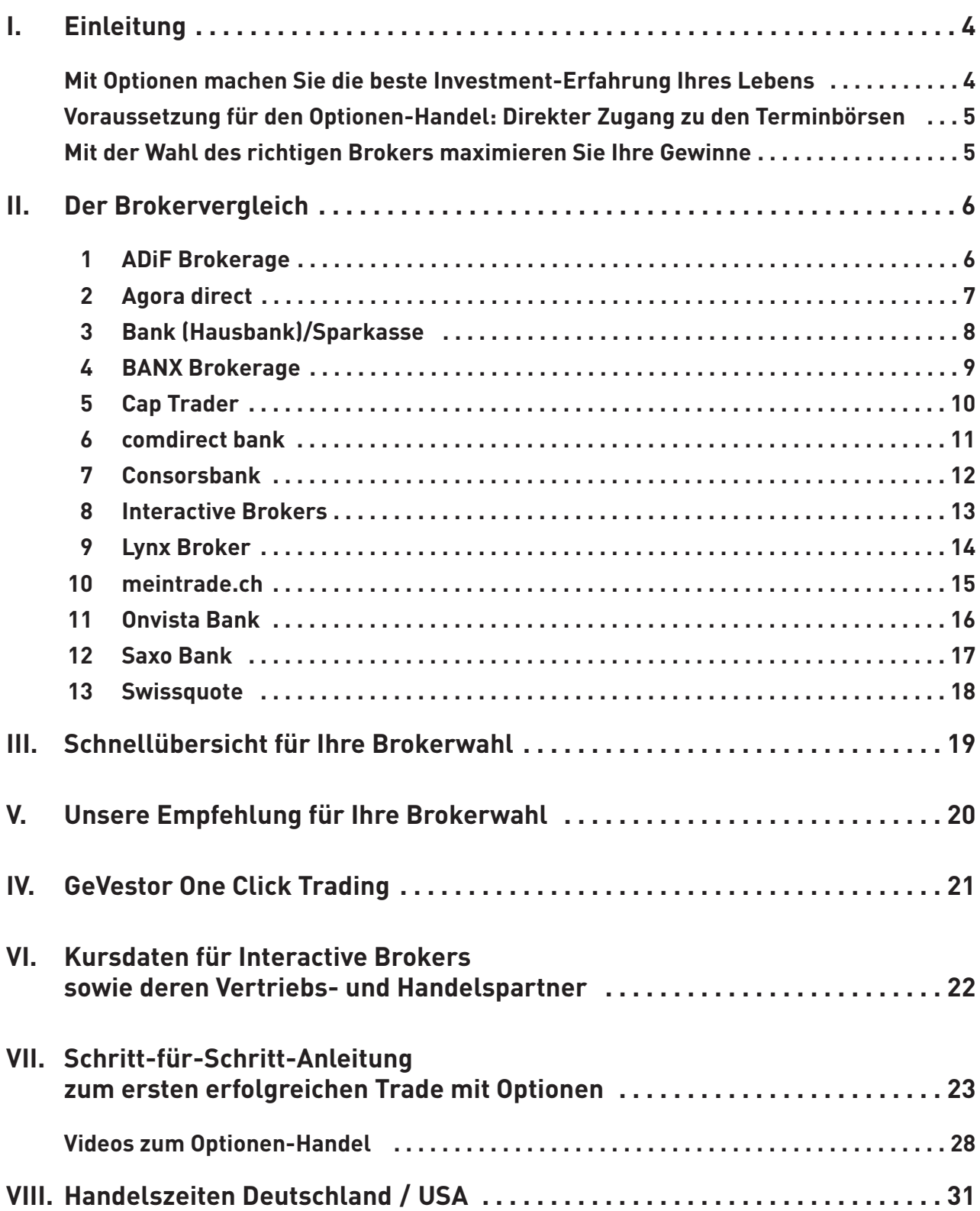

# **I. Einleitung**

# **Mit Optionen machen Sie die beste Investment-Erfahrung Ihres Lebens**

# **5 unschlagbare Gründe für den Optionen-Handel:**

- 1. Optionen bieten Ihnen durch ihre **große Hebelwirkung** enorme Gewinn-Chancen.
- 2. Optionen sind, neben Futures, **die einzigen bankenunabhängigen Hebelprodukte.** Das wird immer wichtiger. So kann **kein Emittent** die **Kurse von Optionen beeinflussen.**
- 3. Die Insolvenz von Lehman Brothers im Jahr 2008 hat aber darüber hinaus ein weiteres **Risiko aller Emittentenprodukte** (Optionsscheine, Zertifikate, CFDs etc.) drastisch aufgezeigt: Bei Insolvenz eines Emittenten besteht die Gefahr, dass die Produkte dieses Emittenten wertlos verfallen. Denn bei deren Finanzprodukten handelt es sich um Inhaberschuldverschreibungen, also Geld, das der Kunde der Bank geliehen hat. Wird ein Emittent (wie im Jahr 2008 Lehman Brothers) insolvent, ist das in dessen emittierte Finanzprodukte investierte Geld weg. Da **Optionen** keinen Emittenten haben, ist ein **wertloser Verfall durch die Insolvenz eines Emittenten ausgeschlossen.**
- 4. Optionen ermöglichen Ihnen hohe **Gewinne bei jeder Bewegung der Basiswerte (beispielsweise Aktien, Indizes, Rohstoffe oder Währungen).** Mit Calls gewinnen Sie bei steigenden und mit Puts bei fallenden Märkten.
- 5. Optionen sind das einzige Finanzinstrument, das Sie mit Aktien so kombinieren können, dass gilt: **Aktien + Optionen im perfekten Zusammenspiel** machen Ihr Depot gleichzeitig **sicherer und** zusätzlich **gewinnbringender** als ein vergleichbares Aktiendepot, das ohne Optionen geführt wird. Die Neue Zürcher Zeitung nannte dieses perfekte Zusammenspiel von Aktien + Optionen *"Die geeignete Optionsstrategie für Ihre Mutter",* weil diese Strategien dermaßen einfach und sicher sind.

# **Voraussetzung für den Optionen-Handel: Direkter Zugang zu den Terminbörsen**

Optionen werden, anders als Aktien, Zertifikate, K.o.-Scheine oder Optionsscheine, direkt an den Terminbörsen gehandelt. Deshalb benötigen Sie für den Optionen-Handel einen persönlichen direkten Zugang zu den Terminbörsen, an denen Optionen gehandelt werden. Diesen stellt Ihnen ein Dienstleister / "Vermittler" bereit, nachdem er sich von Ihrer Börsentermingeschäftsfähigkeit überzeugt oder Ihnen diese erteilt hat. Diesen Vermittler nennt man Broker.

Ob Bank, Hausbank, Sparkasse oder jedes andere Geldinstitut: In dem Moment, in dem Sie an den Börsen handeln, ist der gewählte Vermittler zu den Börsen Ihr Broker. Achtung: Nicht alle Banken oder Sparkassen treten auch als Broker für den Optionen-Handel auf.

Bei allen Brokern, die wir Ihnen in dieser Übersicht nennen, können Sie natürlich auch Aktien handeln. Eine entsprechende Information dazu finden Sie jeweils bei den einzelnen Brokern.

# **Mit der Wahl des richtigen Brokers maximieren Sie Ihre Gewinne**

Für diese oben genannte Dienstleistung – die Bereitstellung Ihres persönlichen Zugangs zu den Optionen-Börsen und die Weiterleitung Ihrer Kauf- oder Verkauf-Orders für Optionen an Terminbörsen bzw. Aktien an Börsen – erheben die Geldinstitute Gebühren. Diese Gebühren sind bei den verschiedenen Geldinstituten unterschiedlich hoch. Leser haben uns von Bankgebühren in dreistelliger Höhe für den Kauf oder Verkauf eines einzigen Kontraktes von Optionen berichtet. Zum Vergleich:

Günstige Broker verlangen zwischen 1,50 € und 4,00 € für ein Optionen-Geschäft. Sie sehen: Günstige Gebühren sind ein mitentscheidender Faktor für Ihre Gewinn-Optimierung.

Damit Ihre Gewinne aus dem Optionen-Handel nicht durch unnötig hohe Gebühren stark beeinträchtigt werden, sollten Sie den für Sie günstigsten Broker auswählen.

Um Ihnen die Wahl des richtigen Brokers zu erleichtern, haben wir in der folgenden Auflistung einige der bekanntesten Broker für Sie verglichen. Wir nennen Ihnen Kontaktdaten, Art und Weise der Depoteröffnung sowie die unterschiedlichen Möglichkeiten des Optionen-Handels\*.

# **Die Handelbarkeit von Emittentenprodukten wird hier nicht berücksichtigt, da im Kurs manipulierbar!**

In den USA, dem Mutterland der Börsen, sind **Emittentenprodukte** wie Optionsscheine, Zertifikate, K.o.-Scheine, CFDs und ähnliche Hebelprodukte wegen ihrer **Manipula tionsanfälligkeit** nicht zugelassen. Ein hervorragender und vorbildlicher Verbraucherschutz. Dies ist in Deutschland nicht der Fall. Ich rate dringend vom Kauf all dieser Produkte ab. Denn für alle anderen Hebelprodukte, außer für Optionen, gibt es ein absolutes K.o.-Argument: Sie werden von Banken emittiert.

Das gilt für Optionsscheine, Zertifikate, K.o.-Scheine, Waves, CFDs und wie auch immer die kreativen Köpfe in den Marketingabteilungen der Banken diese "finanziellen Massenvernichtungswaffen" (Zitat Warren Buffett) benennen.

Das Magazin "Stern" (Ausgabe 51/2008) sagt beispielsweise zu Zertifikaten von Lehman Brothers: "Die Gewinn- und Verlustformeln füllten fast 90 Seiten im 486-Seiten-Prospekt." Und der "Stern" zitiert einen Rechtsanwalt wie folgt: "Kein Laie konnte sie verstehen und auch kein Finanzexperte." In einer Sonderausgabe der Schutzgemeinschaft der Kapitalanleger (SdK) werden Emittentenprodukte, wie z. B. Zertifikate, zum wiederholten Male wegen ihrer Intransparenz scharf kritisiert. Rhetorische Frage: "Wollen Sie in *so etwas* Ihr Geld investieren?" – Ich sage "Nein" dazu. Und deshalb habe ich auch keine Untersuchung vorgenommen, ob und wie Sie bei den in dieser Broschüre aufgeführten Brokern diese "finanziellen Massenvernichtungswaffen" handeln können.

# **Mein Tipp: Nutzen Sie für Ihre Brokerwahl die Schnellübersicht auf Seite 19!**

\* Die Auflistung enthält nicht alle weltweit existierenden Broker; die Reihenfolge der Broker-Nennung ist in alphabethischer Reihenfolge und stellt keine Bewertung dar.

# **II. Der Broker-Vergleich**

# **1 ADiF Brokerage\***

# **Kontaktdaten**

Grossfeld 36 9492 Eschen Fürstentum Liechtenstein Telefon: 03 31 / 6 47 32 04 Fax: 09 11 / 30 84 46 45 76 E-Mail: info@adif.de Internet: www.adif.de

# **Konto-/Depoteröffnung**

ADiF Brokerage bietet Ihnen eine komplett deutschsprachige Depoteröffnung. Die Anmeldung wird üblicherweise über das Internet ausgeführt. Die Unterlagen zur Depoteröffnung können Sie sich aber auch per E-Mail oder Post zusenden lassen.

### **Aktien-Handel**

Bei ADiF Brokerage können Sie alle in Deutschland und in den USA gehandelten Aktien kaufen und verkaufen. Das geschieht in derselben Handelsmaske wie der Optionen-Handel. Wenn Sie Ihr Depot getrennt nach Optionen und Aktien darstellen wollen, können Sie das mit wenigen Mausklicks innerhalb der Handelsmaske umsetzen und darstellen. Die Gebühren beim Kauf und Verkauf von Aktien sind vergleichbar niedrig wie bei Optionen.

### **Optionen-Handel**

Optionen können Sie bei ADiF Brokerage sowohl über das Internet als auch telefonisch (deutlich höhere Gebühren) handeln. Die kostenlose Software für den Handel (die Handelsmaske) erreichen Sie über das Internet auf www.adif.de. ADiF Brokerage bietet Ihnen für die Handhabung der Handelsmaske ausführliche Videos. Der servicefreundliche Broker leistet aber auch gern telefonische Hilfestellung.

Ihren Optionen-Handel in Deutschland oder den USA betreiben Sie über ein Konto, das Sie nach Ihren Wünschen in Euro oder Dollar führen können. Ich empfehle die Kontoführung in Euro, dann haben Sie kein Risiko durch Währungsschwankungen. Zugriff haben Sie dabei aus derselben Handelsmaske sowohl auf die deutsche beziehungsweise europäische Optionen-Börse, die Eurex, als auch auf alle großen Börsen in den USA.

# **Mein Tipp zu den Gebühren Bei ADiF Brokerage handeln Sie zu sehr niedrigen Transaktions-Gebühren.**

Wegen des umfangreichen Service zusätzlich zum reinen Internet-Handel liegen die Gebühren etwas höher als bei Interactive Brokers (Interactive Brokers ist der günstigste Anbieter in dieser Übersicht, siehe Seite 13). Wenn Sie diesen Service nutzen (und ich empfehle das, gerade wenn Sie neu zum Optionen-Handel kommen), ist dieser Service seinen Preis aber auf jeden Fall wert.

<sup>\*</sup> ADiF Brokerage ist deutscher Vertriebs- und Handelspartner von Interactive Brokers (siehe Seite 13).

# **2 Agora direct\***

# **Kontaktdaten**

Postfach 304235 10757 Berlin Tel: 030 / 7 89 59 75 0 Fax: 030 / 7 89 59 75 99 E-Mail: info@agora-direct.com Internet: www.agora-direct.com

# **Konto-/Depoteröffnung**

Agora direct bietet Ihnen eine komplett deutschsprachige Depoteröffnung. Die Anmeldung wird üblicherweise über das Internet ausgeführt. Die Unterlagen zur Depoteröffnung können Sie sich aber auch per Telefax oder Post zusenden lassen.

# **Aktien-Handel**

Bei Agora können Sie alle in Deutschland und in den USA gehandelten Aktien kaufen und verkaufen. Das geschieht in derselben Handelsmaske wie der Optionen-Handel. Wenn Sie Ihr Depot getrennt nach Optionen und Aktien darstellen wollen, können Sie das mit wenigen Mausklicks innerhalb der Handelsmaske umsetzen und darstellen. Die Gebühren beim Kauf und Verkauf von Aktien sind vergleichbar niedrig wie bei Optionen.

### **Optionen-Handel**

Optionen können Sie bei Agora direct über das Internet handeln. Die kostenlose Software für den Handel (die Handelsmaske) erreichen Sie über das Internet www.agora-direct.de. Agora direct bietet Ihnen für die Handhabung der Handelsmaske eine ausführliche Einführung. Diese ist zu großen Teilen in deutscher Sprache verfasst. Werden englische Ausdrücke verwendet, bietet der Broker telefonische Hilfestellungen an.

Ihren Optionen-Handel in Deutschland oder den USA betreiben Sie über ein Konto, das Sie nach Ihren Wünschen in Euro oder Dollar führen können. Ich empfehle die Kontoführung in Euro, dann haben Sie kein Risiko durch Währungsschwankungen. Zugriff haben Sie dabei aus derselben Handelsmaske sowohl auf die deutsche beziehungsweise europäische Optionen-Börse, die Eurex, als auch auf alle großen Börsen in den USA.

### **Mein Tipp zu den Gebühren**

### **Bei Agora direct handeln Sie zu sehr niedrigen Transaktions-Gebühren.**

Wegen des angebotenen umfangreichen Service neben dem reinen Internet-Optionen-Handel liegen die Gebühren etwas höher als bei Interactive Brokers (Interactive Brokers ist der günstigste Anbieter in dieser Übersicht, siehe Seite 13). Agora ist aber einer der wenigen Broker, bei denen keine Mindesteinlagen verlangt werden, um ein Konto zu eröffnen. Damit eignet sich dieser Broker besonders gut, wenn Sie den Optionen-Handel "mit kleinem Geld" kennenlernen wollen.

Wenn Sie den telefonischen Service von Agora direct nutzen wollen, ist Agora direct mit diesem Service günstiger als Interactive Brokers.

<sup>\*</sup> Agora direct ist deutscher Vertriebs- und Handelspartner von Interactive Brokers (siehe Seite 13).

# **3 Bank (Ihre Hausbank) oder Sparkasse**

### **Kontaktdaten**

Ihre individuelle Bank, Hausbank oder Sparkasse

#### **Konto-/Depoteröffnung**

Das Depot eröffnen Sie vor Ort bei Ihrer Bank, Hausbank oder Sparkasse mit Ihrem persönlichen Wertpapierberater. Lassen Sie sich die erforderlichen Unterlagen aushändigen, und beantragen Sie die Börsentermingeschäftsfähigkeit, wenn Sie diese noch nicht besitzen.

#### **Aktien-Handel**

Bei Ihrer Bank oder Sparkasse können Sie alle in Deutschland gehandelten Aktien kaufen und verkaufen. Ob Sie auch Aktien direkt in den USA handeln können, müssen Sie bei Ihrer Hausbank erfragen. Wenn das möglich ist, informieren Sie sich bitte unbedingt auch über die Gebühren für den direkten Handel in den USA. Vergleichen Sie diese bitte mit denen anderer Broker aus dieser Broschüre.

#### **Optionen-Handel**

Über viele, aber nicht alle, Banken und Sparkassen in Deutschland können Sie Optionen auf europäische und US-Werte handeln. Sie ordern Optionen dann genauso einfach wie Aktien: persönlich, telefonisch oder per Fax. Ihre Bank, Hausbank oder Sparkasse tritt dann als Broker für Sie auf.

**Ihr Vorteil:** Sie wickeln den Optionen-Handel über die Ihnen vertraute Bankverbindung ab.

### **Mein Tipp**

Wir wissen, dass viele Banken und Sparkassen den Handel mit Optionen erschweren, da für sie bei diesen Transaktionen wenig Geld zu verdienen ist. (Optionen-Handel ist bankenunabhängig!) Sie können also, je nachdem bei welchem Geldinstitut Sie vorsprechen, ganz unterschiedliche Erfahrungen mit der Beratung zum Thema Optionen-Handel machen.

Unter Umständen müssen Sie beispielsweise deutlich machen, dass Sie "Optionen an der Eurex" und keine "Optionsscheine an der Euwax" handeln wollen. Wir hören immer wieder, dass Banken nach einer Wertpapier-Kenn-Nummer (WKN) fragen. **Optionen werden jedoch über einen Broker direkt an der Eurex und an den US-Börsen gehandelt und haben weder eine WKN noch eine ISIN.** Dieser Unterschied zu Optionsscheinen (Handel mit WKN/ISIN an der Stuttgarter Börse: Euwax) sollte von Ihnen klar vorgegeben werden.

Wenn Sie sich nicht kompetent beraten fühlen, verlangen Sie nach einem Wertpapierberater, der sich mit Optionen (nicht Optionsscheinen) auskennt.

### **Mein Tipp zu den Gebühren**

Sprechen Sie bei Ihrer Bank auch die einzelnen Gebühren und die gesamte Gebührenstruktur beim Optionen-Handel an. Die Gebühren für den Optionen-Handel sind bei Banken oder Sparkassen oft viel zu hoch. Je nach Größe Ihres Depots oder Ihrer persönlichen Bankbindung können Sie durch ein Gespräch verbesserte und günstigere Konditionen erhalten.

**!**

# **4 BANX Brokerage\***

# **Kontaktdaten**

Morsestraße 20 40215 Düsseldorf Tel.: 02 11 / 97 17 78 50 Fax: 02 11 / 97 17 78 48 E-Mail: service@banxbroker.de Internet: www.banxbroker.de

# **Konto-/Depoteröffnung**

BANX Brokerage bietet Ihnen eine komplett deutschsprachige Depoteröffnung. Auf der Internetseite von BANX Brokerage können Sie Ihr Depot online eröffnen. Oder Sie fordern die Unterlagen zur Depoteröffnung per Post an.

Um ein Depot eröffnen zu können, ist eine Einzahlung in Höhe von mindestens 3.000 € (äquivalent in einer anderen Währung) erforderlich. Alternativ kann durch einen Übertrag von Wertpapieren (Gesamtwert bei Übertrag: mindestens 3.000 €) ein solches Depot ebenfalls eröffnet werden.

Die Kontoführung erfolgt in der Basiswährung Ihrer Wahl, z. B. in Euro oder Schweizer Franken.

# **Aktien-Handel**

Bei BANX Brokerage können Sie alle in Deutschland und in den USA gehandelten Aktien kaufen und verkaufen. Darüber hinaus können Sie an mehr als 120 Börsen in mehr als 25 Ländern (Stand September 2019) handeln. Der Aktienkauf und -verkauf geschieht in derselben Handelsmaske wie der Optionen-Handel. Wenn Sie Ihr Depot getrennt nach Optionen und Aktien darstellen wollen, können Sie das mit wenigen Mausklicks innerhalb der Handelsmaske umsetzen und darstellen. Die Kosten beim Kauf und Verkauf von Aktien sind vergleichbar niedrig wie bei Optionen.

# **Optionen-Handel**

Die kostenlose Software für den Handel (die Handelsmaske) erreichen Sie über das Internet unter www.banxbroker.de. Ihren Optionen- und Aktien-Handel in Deutschland oder den USA betreiben Sie über ein Konto, das Sie auf Wunsch in Euro, Dollar, Schweizer Franken oder auch einer anderen Währung führen können. Ich empfehle die Kontoführung in der Heimatwährung (also meist Euro), dann haben Sie kein Risiko durch Währungsschwankungen. Zugriff haben Sie dabei aus derselben Handelsmaske auf die deutsche beziehungsweise europäische Optionen-Börse, die Eurex, auf alle großen Börsen in den USA und natürlich auf die gängigen Aktienbörsen.

# **Mein Tipp zu den Gebühren**

Bei BANX Brokerage handeln Sie zu sehr niedrigen Transaktions-Gebühren. Wegen des Services liegen die Gebühren etwas höher als bei Interactive Brokers (Interactive Brokers ist der günstigste Anbieter in dieser Übersicht, siehe Seite 13). Wenn Sie diesen Service nutzen (und ich empfehle das, gerade wenn Sie neu im Optionen-Handel sind), ist dieser Service seinen Preis wert.

<sup>\*</sup> BANX Brokerage ist deutscher Vertriebs- und Handelspartner von Interactive Brokers (siehe Seite 13).

# **5 Cap Trader GmbH\***

# **Kontaktdaten**

Elberfelder Straße 2 40213 Düsseldorf Kostenlose Hotline: 0800 / 87 23 370 Fax: 02 11 / 74 07 86 90 E-Mail: Info@captrader.com Internet: www.captrader.com

# **Konto-/Depoteröffnung**

Cap Trader bietet Ihnen eine einfache Kontoeröffnung.

Auf der Internetseite https://www.captrader.com/de/konto/livekonto machen Sie Ihre persönlichen Angaben. Danach werden Ihnen die vorgefertigten Konto-/Depoteröffnungsunterlagen zugeschickt.

# **Aktien-Handel**

Bei Cap Trader können Sie alle in Deutschland und in den USA gehandelten Aktien kaufen und verkaufen. Die Gebühren sind vergleichbar niedrig wie bei Optionen.

# **Optionen-Handel**

Optionen handeln Sie bei Cap Trader über das Internet. Die kostenlose Software für den Handel (die Handelsmaske / TWS – Trader Workstation) erhalten Sie über die Internetseite des Brokers. Cap Trader nutzt die TWS von Interactive Brokers.

Ihren Optionen-Handel in Deutschland oder den USA betreiben Sie über ein Konto, das Sie in Euro oder Dollar führen können. Ich empfehle die Kontoführung in Euro, dann haben Sie kein Risiko durch Währungsschwankungen. Zugriff haben Sie dabei aus derselben Handelsmaske sowohl auf die deutsche beziehungsweise europäische Optionen-Börse, die Eurex, als auch auf alle großen Börsen in den USA.

### **Mein Tipp zu den Gebühren**

Bei Cap Trader handeln Sie zu sehr niedrigen Transaktions-Gebühren. Wegen des Services liegen die Gebühren etwas höher als bei Interactive Brokers (Interactive Brokers ist der günstigste Anbieter in dieser Übersicht, siehe Seite 13). Wenn Sie diesen Service nutzen (und ich empfehle das, gerade wenn Sie neu im Optionen-Handel sind), ist dieser Service seinen Preis wert.

\* Cap Trader ist deutscher Vertriebs- und Handelspartner von Interactive Brokers (siehe Seite 13).

# **6 comdirect bank AG**

# **Kontaktdaten**

Pascalkehre 15 25451 Quickborn Tel.: 0 41 06 / 7 08 25 00 (für Kunden), 0 41 06 / 7088 (für Interessenten) Fax: 0 41 06 / 7 08 - 25 85 E-Mail: info@comdirect.de Internet: www.comdirect.de

# **Konto-/Depoteröffnung**

Die Unterlagen für Ihre Depoteröffnung können Sie unter den oben genannten Kontaktdaten per Telefon, Fax, E-Mail oder Brief anfordern.

# **Aktien-Handel**

Bei der comdirect bank AG können Sie alle in Deutschland gehandelten Aktien kaufen und verkaufen. Ob Sie dort auch **alle** Aktien direkt in den USA handeln können, müssen Sie im Einzelfall erfragen. Die gängigsten US-Aktien können Sie auf jeden Fall kaufen und verkaufen. Für den Aktien-Handel benötigen Sie – neben dem Zugang zu den Terminbörsen – einen zusätzlichen Zugang zu den Aktienbörsen.

# **Optionen-Handel**

Die comdirect bank AG bietet ihren Kunden den Optionen-Handel im sogenannten "O&F-Trading" ("Options & Future Trading") an. Optionen an der Eurex werden bequem und einfach über fachkundiges Personal **per Telefon** gehandelt.

# **Der Handel über das Internet ist nicht möglich.**

# **Mein Tipp zu den Gebühren**

Die Gebühren liegen bei bei 2,50 € pro Kontrakt, mindestens jedoch bei 19,00 € pro Order-Ausführung (Stand: September 2019). Wenn Sie also nur 1 Kontrakt handeln, zahlen Sie trotzdem 19,50 €. Dieser Broker eignet sich daher eher, wenn Sie größere Positionen handeln.

Insgesamt ist die comdirect bank AG ein servicefreundlicher Broker, der aber keinen Handel von Optionen an US-Terminbörsen anbietet. Ein großer Nachteil, denn dort gibt es oft attraktive Gewinn-Chancen.

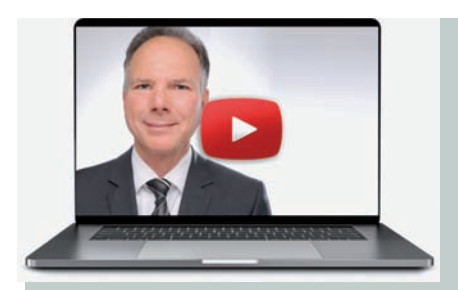

# **Kostenlos als Service für Sie: Die Live-Webinare vom Optionen-Profi**

**Nehmen Sie an den regelmäßigen Live-Webinaren von und mit Chefredakteur und Chefanalyst Dr. Gregor Bauer teil.** 

**Unter der Berücksichtigung der aktuellen Marktlage erhalten Sie in den Live-Webinaren regelmäßig einen Depot-Check zu den Empfehlungen des Optionen-Profi. Auch Fragen zum Depot oder zu einzelnen Positionen werden live beantwortet.** 

# **7 Consorsbank**

# **Kontaktdaten**

Bahnhofstraße 55 90402 Nürnberg Tel.: 09 11 / 369-30 00 Tel. speziell für Fragen zu Optionen: 09 11 / 369 79 79 Fax: 09 11 / 369-10 00 E-Mail: info@consorsbank.de Internet: www.consorsbank.de

# **Konto-/Depoteröffnung**

Sie können Ihr Konto auf der deutschsprachigen Internetseite der Consorsbank ganz einfach online eröffnen. Oder fordern Sie die Unterlagen zur Kontoeröffnung unter obigen Kontaktdaten an.

# **Aktien-Handel**

Bei der Consorsbank können Sie alle in Deutschland und den USA gehandelten Aktien kaufen und verkaufen.

# **Optionen-Handel**

Typischerweise handeln Sie bei der Consorsbank **über das Internet.** Sie können Optionen nur an der Eurex (für deutsche und europäische Optionen) handeln.

Für den Optionen-Handel an der Eurex benötigen Sie bei der Consorsbank den sogenannten "Future-Trader" (Handelsmaske), den Sie kostenlos von der oben genannten Internetseite herunterladen können. Sie erhalten eine komplett deutschsprachige Ordermaske, in der Sie Ihre Order platzieren können.

# **Wichtig!**

Ein servicefreundlicher Broker, der aber keinen Handel von Optionen an US-Terminbörsen anbietet. Ein großer Nachteil, denn dort gibt es oft attraktive Gewinn-Chancen. **!**

### **Mein Tipp zu den Gebühren**

Die Gebühren liegen bei 0,50% auf die Optionsprämie, mindestens jedoch bei 19,50 € pro Order-Ausführung (Stand: September 2019). Dieser Broker eignet sich daher eher, wenn Sie größere Positionen handeln.

Die Consorsbank bietet zusätzlich auch die Orderaufgabe per Telefon oder Fax an. Hierfür werden aber deutlich höhere Gebühren verlangt.

# **8 Interactive Brokers**

# **Kontaktdaten**

Gotthardstraße 3, CH-6300 Zug (Schweizer Niederlassung) Tel.: 0 08 00-42-27 65 37 (kostenfrei und deutschsprachig) E-Mail: help@interactivebrokers.com Internet: www.interactivebrokers.de

# **Konto-/Depoteröffnung**

Sie können Ihr Depot bei Interactive Brokers auf der oben genannten Internetseite online eröffnen. Die Depoteröffnung erfolgt überwiegend in englischer Sprache. Zur Unterstützung gibt es eine deutsche Anleitung, die Sie von der Internetseite bei Interaktive Brokers herunterladen können. Auf der Webseite finden Sie unter dem Reiter "Kontakt" > "Kundenservice" alle Kommunikationswege. **Mein Tipp:** Die einfachste Möglichkeit der Kontaktaufnahme ist die Chat-Funktion auf der Webseite.

# **Englischkenntnisse sind wichtig**

Hilfreich ist es bei der Konto-/Depoteröffnung dennoch, wenn Sie über ausreichende Englischkenntnisse und das entsprechende Börsen-Fachvokabular verfügen.

# **Aktien-Handel**

Bei Interactive Brokers können Sie alle in Deutschland und in den USA gehandelten Aktien kaufen und verkaufen. Das geschieht in derselben Handelsmaske wie beim Optionen-Handel. Wenn Sie Ihr Depot getrennt nach Optionen und Aktien darstellen wollen, können Sie das mit wenigen Mausklicks innerhalb der Handelsmaske umsetzen und darstellen. Die Gebühren beim Kauf und Verkauf von Aktien sind vergleichbar niedrig wie bei Optionen.

### **Optionen-Handel**

Sie handeln bei Interactive Brokers die Optionen in Deutschland und an den US-Börsen mit einem Konto, das Sie wahlweise in Euro oder Dollar führen können. Ich empfehle die Kontoführung in Euro, dann haben Sie kein Risiko durch Währungsschwankungen. Sie können direkt über Ihren Internetzugang (Browser) handeln oder Sie laden sich eine kostenlose Software von der Internetseite bei Interactive Brokers herunter. Zugriff haben Sie anschließend aus derselben Handelsmaske sowohl auf die deutsche/europäische Optionen-Börse, die Eurex, als auch auf alle großen US-Optionen-Börsen.

# **Mein Tipp zu den Gebühren**

**Interactive Brokers ist der günstigste Broker dieser Aufstellung.** (Das wird aber durch einen begrenzten Kundenservice erreicht. Beispielsweise sind telefonische Neu-Orders nicht möglich und telefonische Positions-Schließungen kosten extra).

# **Mein Tipp**

Sie sollten für den Handel über diesen Broker "zwingend" routiniert mit dem Internet umgehen und Ihre Orders selbstständig online platzieren können. Außerdem sind Grundkenntnisse der englischen Sprache sehr hilfreich, ja notwendig. Wenn Sie ganz neu im Optionen-Handel sind oder (gelegentlich) Unterstützung beim Handeln benötigen oder über keine Kenntnisse in der englischen Sprache verfügen, sollten Sie Ihr Depot nicht bei Interactive Brokers eröffnen. **!**

Die bestmögliche Alternative sind die Vertriebs- und Handelspartner von Interactive Brokers, also die Broker ADiF Brokerage, Agora direct, BANX Brokerage, Cap Trader, Lynx Broker oder meintrade.ch. (Alle wichtigen Informationen zu diesen Brokern finden Sie in dieser Broschüre.)

# **9 Lynx Broker\***

### **Kontaktdaten**

LYNX B.V. Germany Branch Postfach 080321 10003 Berlin Tel.: 030 / 3 03 28 66 90 oder 0800 / 59 69-000 (kostenfrei aus Deutschland) Fax: 030 / 3 03 28 66 99 E-Mail: service@lynxbroker.de Internet: www.lynxbroker.de

# **Konto-/Depoteröffnung**

Lynx Broker bietet Ihnen eine komplett deutschsprachige Depoteröffnung. Auf der Internetseite von Lynx Broker finden Sie alle notwendigen Unterlagen, um ein Konto direkt online zu eröffnen. Wenn gewünscht, steht auch ein Servicemitarbeiter von Lynx während Ihrer Online-Dateneingabe per Telefon für Fragen zu Verfügung. Lynx druckt dann die online ausgefüllten Anträge für Sie aus und sendet Ihnen diese mit allen weiteren notwendigen Eröffnungsinformationen postalisch zu. Die Eröffnungsunterlagen müssen Sie dann nur noch persönlich unterschreiben und in dem mitgesendeten portofreien Briefumschlag an Lynx zurücksenden. Etwa fünf Arbeitstage nach dem Empfang der Eröffnungsunterlagen erhalten Sie per E-Mail Ihre Kontonummer und Ihr Passwort. Damit Sie Ihr Konto aktivieren können, müssen Sie ein Guthaben auf Ihr Konto überweisen. Sie können sofort nach Gutschrift Ihrer Überweisung mit dem Handel beginnen.

### **Aktien-Handel**

Bei Lynx Broker können Sie alle in Deutschland und in den USA gehandelten Aktien kaufen und verkaufen. Das geschieht in derselben Handelsmaske wie beim Optionen-Handel. Wenn Sie Ihr Depot getrennt nach Optionen und Aktien darstellen wollen, können Sie das mit wenigen Mausklicks innerhalb der Handelsmaske umsetzen und darstellen. Die Kosten beim Kauf und Verkauf von Aktien sind vergleichbar niedrig wie bei Optionen.

### **Optionen-Handel**

Die kostenlose Software für den Internet-Handel (die Handelsmaske) erreichen Sie über die Adresse www.lynxbroker.de. Lynx Broker bietet Ihnen auf seiner Internetseite für die Handhabung der Handelsmaske eine mehrteilige Video-Einführung in deutscher Sprache. Sie können bei Lynx Broker in begründeten Ausnahmefällen, beispielsweise wenn Sie gerade keinen Zugriff auf Ihre Online-Handelsmaske haben, Ihre Order auch telefonisch erteilen. Dies ohne zusätzlichen Preisaufschlag. Ihren Optionen-Handel in Deutschland oder den USA betreiben Sie über ein Konto, das Sie auf Wunsch in Euro oder Dollar führen. Ich empfehle die Kontoführung in Euro, dann haben Sie kein Risiko durch Währungsschwankungen. Zugriff haben Sie dabei aus derselben Handelsmaske, sowohl auf die deutsche beziehungsweise europäische Optionen-Börse, die Eurex, wie auch auf alle großen Börsen in den USA.

### **Mein Tipp zu den Gebühren**

**Bei Lynx Broker handeln Sie zu sehr niedrigen Transaktions-Gebühren.** Wegen des angebotenen umfangreichen Service neben dem reinen Internet-Handel liegen die Gebühren etwas höher als bei Interactive Brokers (siehe Seite 13). Wenn Sie die angebotenen Services nutzen (und ich empfehle das, gerade wenn Sie neu im Optionen-Handel sind), sind diese Leistungen ihren Preis wert.

<sup>\*</sup> Lynx Broker ist deutscher Vertriebs- und Handelspartner von "Interactive Brokers" (siehe Seite 13).

# **10 meintrade.ch\***

# **Kontaktdaten**

General-Guisan-Strasse 30 6300-Zug Schweiz Telefon: +41 41 766 70 34 E-Mail: contact@meintrade.ch Internet: www.meintrade.ch

# **Konto-/Depoteröffnung**

Die Kontoeröffnung ist ganz einfach. Die wichtigsten persönlichen Angaben können auf der Internetseite selbst eingegeben werden. Danach wird der Kunde durch den gesamten Eröffnungsprozess begleitet. Sobald die Dokumente vollständig sind, wird das Konto freigeschaltet und der Kunde persönlich in die TWS (Handelsmaske) eingeführt.

# **Aktien-Handel**

Bei meintrade.ch können Sie alle in Deutschland und in den USA gehandelten Aktien kaufen und verkaufen. Darüber hinaus in 24 weiteren Ländern. Die Transaktionsgebühren beim Kauf und Verkauf von Aktien sind vergleichsweise niedrig.

# **Optionen-Handel**

Die Optionen in Deutschland und an den US-Börsen werden mit ein und demselben Konto gehandelt. Dieses kann mit Euro oder Dollar geführt werden. Ich empfehle die Kontoführung in der Heimatwährung. Das können Sie aber jederzeit ändern.

Die Software für den Handel (Handelsmaske/TWS) kann kostenlos auf der Internetseite des Brokers heruntergeladen werden. Zudem stellt meintrade.ch seinen Kunden die Trading- und Analyseplattorm IBIS gratis zur Verfügung.

# **Wichtig!**

meintrade.ch ist ein Introducing Broker von Interactive Brokers und kann somit von den günstigen Kommissionen profitieren. meintrade.ch bietet einen umfassenden Kundenservice in Deutsch und Englisch. Es gibt zudem keine Mindesteinlage. **!**

Telefonische Wertschriftenaufträge (Trading-Orders/Kauf-/Verkaufsaufträge) können kostenlos platziert werden.

\* meintrade.ch ist Schweizer Vertriebs- und Handelspartner von "Interactive Brokers" (siehe Seite 13).

# **11 Onvista Bank**

### **Kontaktdaten**

Wildunger Str. 6a 60487 Frankfurt am Main Tel.: 069 / 7107-500 Fax: 069 / 7107-912 E-Mail: info@onvista-bank.de Internet: www.onvista-bank.de

### **Konto-/Depoteröffnung**

Sie können Ihr Konto auf der deutschsprachigen Internetseite der Onvista Bank ganz einfach online eröffnen.

# **Aktien-Handel**

Bei der Onvista Bank können Sie alle in Deutschland gehandelten Aktien kaufen und verkaufen.

# **Optionen-Handel**

Sie handeln über das Internet. Es ist auch telefonischer Wertpapierhandel möglich. Sie können Optionen an der Eurex (Terminbörse für deutsche und europäische Optionen) handeln. Dafür nutzen Sie die professionelle Handelssoftware der Onvista Bank.

# **Mein Tipp zu den Gebühren**

Die Gebühren liegen bei 1,50 € pro Kontrakt, mindestens jedoch bei 12,50 € pro Order-Ausführung (Stand: September 2019). Dieser Broker eignet sich daher eher, wenn Sie größere Positionen handeln.

# **Wichtig!**

**!**

Der Handel von Optionen an den US-Börsen ist nicht möglich. Ein großer Nachteil, denn dort gibt es oft attraktive Gewinn-Chancen.

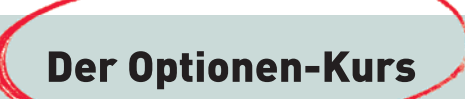

**Optionen: Einfach und sicher – nicht durch Banken manipulierbar**

**Für alle kritischen Investoren und Trader, die sich frei machen wollen vom Diktat der Banken**

**Lernen Sie hier ganz einfach Optionen kennen. Das einzige Hebelprodukt, …**

- **… das gänzlich frei ist von möglichen Kursmanipulationen von Banken**
- **… das kein Insolvenzrisiko durch Zahlungsunfähigkeit einer Bank oder eines Wertpapierhauses (Emittenten) kennt.**

**Dieser Kurs ist GRATIS!**

**www.der-optionen-kurs.de**

# **12 Saxo Bank**

# **Kontaktdaten**

Beethovenstraße 33 8002 Zürich, Schweiz Tel: +41- 58317 9510 E-Mail: private.sales@saxobank.ch Internet: www.home.saxo/de-ch

# **Konto-/Depoteröffnung**

Die Saxo Bank bietet Ihnen eine komplett deutschsprachige Depoteröffnung. Die Anmeldung wird über das Internet ausgeführt. Es ist eine Mindesteinlage von 2.000 CHF (oder den entsprechenden Betrag in EURO oder USD) erforderlich.

# **Aktien-Handel**

Bei der Saxo Bank können Sie alle in Deutschland und in den USA gehandelten Aktien kaufen und verkaufen. Die Gebühren beim Kauf und Verkauf von Aktien sind vergleichbar niedrig wie bei Optionen.

# **Optionen-Handel**

Optionen können Sie bei der Saxo Bank über das Internet handeln. Die Saxo Bank bietet eine kostenlose Handelssoftware für den Desktop als auch für mobile Geräte. Für die Handhabung der Handelsmaske gibt es auf der Webseite ausführliche Einführungen in Form von PDF-Anleitungen und Videos in deutscher Sprache.

Ihren Optionen-Handel in Deutschland oder den USA betreiben Sie über ein Konto, das Sie nach Ihren Wünschen in Euro, CHF oder Dollar führen können. Ich empfehle die Kontoführung in Euro, dann haben Sie kein Risiko durch Währungsschwankungen. Zugriff haben Sie dabei aus derselben Handelsmaske sowohl auf die deutsche beziehungsweise europäische Optionen-Börse, die Eurex, als auch auf alle großen Börsen in den USA.

### **Mein Tipp zu den Gebühren**

Bei der Saxo Bank handeln Sie zu relativ niedrigen Transaktions-Gebühren. Wegen des angebotenen umfangreichen Service neben dem reinen Internet-Optionen-Handel liegen die Gebühren etwas höher als bei Interactive Brokers (Interactive Brokers ist der günstigste Anbieter in dieser Übersicht, siehe Seite 13).

# **Informationen "rund um Optionen"**

**Viele wichtige Informationen "rund um Optionen" finden Sie auf unserer Internetseite unter:**

**www.optionen-investor.de**

# **13 Swissquote**

# **Kontaktdaten**

Schützengasse 24 8001 Zürich Tel.: 08 48 / 25 88 88 (aus der Schweiz) Telefon: 00 41 44 825 88 88 (aus Deutschland) Fax: 08 48 / 25 88 89 (aus der Schweiz) Fax: 00 41 44 825 88 89 (aus Deutschland) E-Mail: Über Kontaktformular unter untenstehender Internetpräsenz Internet: www.swissquote.ch

# **Konto-/Depoteröffnung**

Sie können Ihr Konto auf der deutschsprachigen Internetseite von Swissquote ganz einfach online eröffnen.

# **Aktien-Handel**

Bei Swissquote können Sie alle in Deutschland beziehungsweise der Schweiz gehandelten Aktien kaufen und verkaufen.

# **Optionen-Handel**

Sie handeln bei Swissquote über das Internet. Sie können Optionen an der Eurex (Terminbörse für deutsche und europäische Optionen) und US-Optionen an den US-Terminbörsen handeln. Die Gebühren von Swissquote sind sehr niedrig. Sie sind vergleichbar mit denen von Agora direct und Lynx Broker.

# **Hinweis:**

US-Optionen mit einer Laufzeit von mehr als 24 Monaten können Sie nur über das Telefon handeln (Stand: September 2019). Im Optionen-Profi empfehle ich Ihnen allerdings keine Optionen mit dieser langen Laufzeit. **!**

# **III. Schnellübersicht für Ihre Brokerwahl**

In der folgenden Schnellübersicht können Sie auf einen Blick alle für Sie wichtigen Kriterien einsehen und Ihre persönliche Wahl treffen. Die Reihenfolge stellt keine von uns empfohlene Rangfolge dar. In der oberen waagerechten Zeile sehen Sie die wichtigen Kriterien für den Optionen-Handel. So finden Sie schnell und einfach den Broker, der Ihren Anforderungen am besten entspricht:

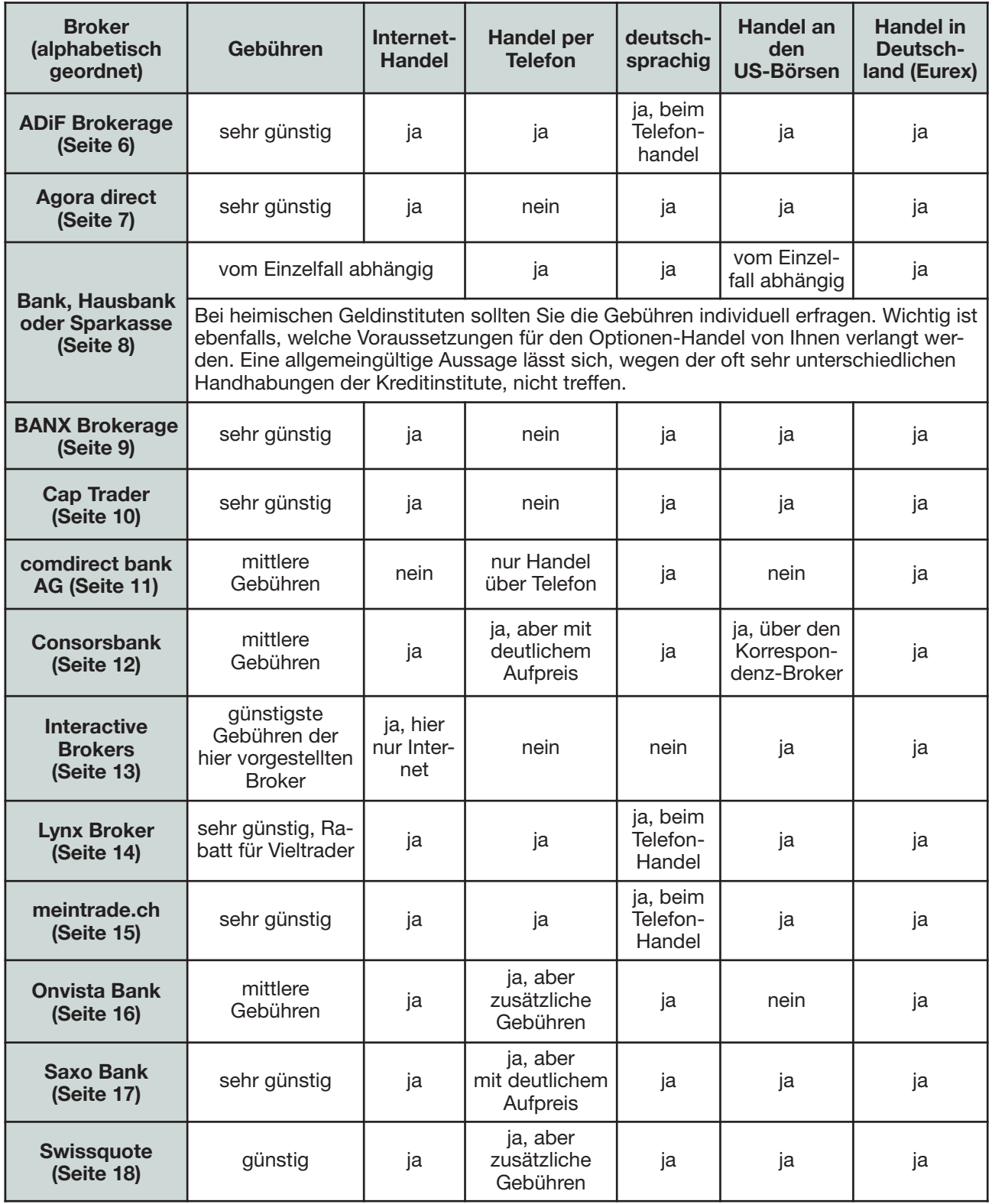

# **IV. Unsere Empfehlung für Ihre Brokerwahl**

Den Zugang zu den Terminbörsen bieten Ihnen nicht alle Broker an. Der Grund: Optionen werden nicht von Banken emittiert (herausgegeben). Damit verdienen die Banken an Optionen (zu) wenig. Deshalb raten Ihnen Banken gerne von Optionen ab und erschweren Ihnen den Zugang zu Terminbörsen beziehungsweise bieten diesen gar nicht an. Es bedarf also einiger weniger Schritte, damit Sie in den lukrativen Handel mit Optionen einsteigen können.

# **1. Sie haben bereits ein Depot**

Fragen Sie Ihren Broker, ob Sie über ihn auch Optionen (nicht Optionsscheine) an der europäischen Terminbörse Eurex **und** an US-Terminbörsen handeln können. Wenn das über Ihren Broker möglich ist, beantragen Sie die Zulassung zum Handel von Optionen an den Terminbörsen und fragen Sie nach der eventuell zusätzlichen Handelssoftware für den Handel an Terminbörsen.

Bietet Ihr Broker nur den Handel an der Eurex an, können Sie damit starten, um Optionen kennenzulernen. Ihr Vorteil: Sie bleiben zunächst bei dem Ihnen bekannten Broker. Wenn Sie nach einiger Zeit zusätzlich an den US-Terminbörsen handeln wollen, müssen Sie ein zusätzliches Depot eröffnen.

Bietet Ihr Broker den Handel mit Optionen nicht an, müssen Sie sofort ein zusätzliches Depot eröffnen.

# **2. Sie haben noch kein Depot**

Es ist sinnvoll, dass Sie bei einer Depoteröffnung direkt ein Depot wählen, über das Sie sowohl Optionen an den Terminbörsen in den USA und Europa (Deutschland) als auch Aktien handeln können.

Eröffnen Sie deshalb bei einem Broker ein Depot, mit dem Sie sowohl Aktien als auch Optionen an Terminbörsen handeln können.

# **Unsere Broker-Empfehlung**

Unsere Erfahrung hat gezeigt, dass 6 Broker aus dieser Broschüre die Bedingungen erfüllen, dass Sie an den Terminbörsen in Europa und in den USA handeln können, und dass sie zusätzlich den sehr guten Service bieten, der bei einer Depot-Neueröffnung beziehungsweise einer zusätzlichen Depot-Eröffnung sinnvoll ist.

Das sind ADiF Brokerage (Seite 6), Agora direct (Seite 7), BANX Brokerage (Seite 9), Cap Trader (Seite 10), Lynx Broker (Seite 14) und meintrade.ch (Seite 15). Eine Rangliste dieser Broker kann ich nicht geben. Sie sind, nach Rückmeldung unserer Leser, alle gleichwertig gut.

### **Mein Tipp**

Rufen Sie die Broker doch einfach einmal an. Und danach entscheiden Sie, wo Sie sich besser "aufgehoben" fühlen. Für Anleger aus der Schweiz sind Saxo Bank (Seite 17), Swissquote (Seite 18) und meintrade.ch (Seite 15) gut geeignet.

# **V. GeVestor One Click Trading**

# **Kontaktdaten**

Tel: +49 228 - 9550433 E-Mail: feedback@oneclicktrading.de Internet-Registrierung für GeVestor One Click Trading: www.gevestor.oneclicktrading.de

# **Die GeVestor-Trading-Revolution: GeVestor One Click Trading**

Sie werden meine Empfehlungen im Optionen-Profi in Zukunft nicht mehr selbst in die Ordermaske eintippen müssen, denn Sie erhalten diese in einem vorgefertigten Orderticket, einfach per E-Mail auf den PC oder als Nachricht auf Ihrem Handy. Von der Empfehlung zur platzierten Order in nur 3 Klicks – einfacher geht es nicht.

# **Registrierung**

Die Empfehlungen aus dem Optionen-Profi können Sie mit GeVestor One Click Trading über die Broker Lynx (Seite 14), Captrader (Seite 10) und Agora direct (Seite 7) umsetzen. Dabei erfolgt die Registrierung für GeVestor One Click Trading auf der Internet-Registrierungsseite in 3 einfachen Schritten, durch die Sie geleitet werden.

# **Konto-/Depoteröffnung**

Sollten Sie noch kein Konto bei einem der oben genannten Broker besitzen, können Sie dieses jederzeit direkt über die Registrierungsseite von GeVestor One Click Trading eröffnen. Sie werden umgehend zur Webseite des Brokers weitergeleitet und erhalten dort alle weiteren Informationen zur Konto-Eröffnung. Wir schließen zudem fortlaufend weitere Broker an GeVestor One Click Trading an. Im Zweifel fragen Sie direkt bei Ihrem Broker nach.

# **Gebühren**

Dieser exklusive Service ist für Sie als Leser des Optionen-Profi vollkommen kostenfrei! Sie zahlen nur die Gebühren Ihres Brokers.

# **GeVestor One Click Trading als App**

GeVestor One Click Trading gibt es auch als App für Ihr Smartphone und Tablet (Android). Suchen Sie im Google Playstore einfach nach "GeVestor One Click Trading". Eine App für Apple-Endgeräte wird ebenfalls gerade entwickelt (Stand: September 2019). Trader mit einem iPhone oder iPad nutzen bis zur Veröffentlichung die mobile Website-Version. Öffnen Sie dazu einfach im Safari-Browser die GeVestor One Click Trading-Registrierungsseite.

# **Hinweis**

Wie einfach Sie sich in wenigen Schritten für One Click Trading registrieren und wie einfach und schnell Sie meine Empfehlungen mit der One Click Tradig-App umsetzen, habe ich Ihnen in einem Video ausführlich erläutert. Um das Video zu sehen, wählen Sie den folgenden Link: https://muahsystems.wistia.com/medias/z4pt6mwdj1

# **VI. Kursdaten**

# **Interactive Brokers sowie deren Vertriebs- und Handelspartner**

**Tipp zu Kursdaten: !**

**Wenn Sie Ihr Depot eröffnen, empfehle ich das Abonnement von Kursdaten. Die niedrigen Gebühren für diese Kursdaten machen sich schnell bezahlt, wenn Sie immer einmal wieder 0,10 \_ (10 \_ je Kontrakt mit 100 Optionen) günstiger kaufen oder verkaufen können.**

Die Kursdaten können Sie über die entsprechende Internetseite des Brokers bestellen. Bei Interactive Brokers (IB) gehen Sie dazu auf die Internetseite www.interactivebrokers.de und wählen den Menüpunkt:

### **Login** > danach **Kontoverwaltung**

Wenn Sie sich in der Kontoverwaltung eingeloggt haben gehen Sie auf:

### **Konto verwalten** > **Handelskonfiguration** > **Marktdaten**

### **Für den Optionen-Handel**

Für Realtime Daten von US-Optionen benötigen Sie: **"US Securities Snapshot and Futures Value Bundle"**  sowie das **"US Equity and Options Add-On Streaming Bundle".** 

Für Real-Time Daten der an der EUREX gehandelten Optionen benötigen Sie **"Eurex Core Level 1"** (Stand: September 2019).

Die Echtzeit-Kursdaten für die Optionen halte ich für unverzichtbar. Die Echtzeitkurse für Aktien benötigen Sie für den Optionen-Profi nicht.

Diese Kursdaten sind für den Optionen-Profi ausreichend. Individuell können Sie natürlich weitere Kursdaten bestellen. Die Bestellung der Kursdaten können Sie jederzeit verändern.

Die in diesem Brokervergleich genannten Vertriebs- und Handelspartner von Interactive Brokers (IB) arbeiten mit derselben Datenbank wie Interactive Brokers. Von daher lauten die Kursdaten genauso oder sehr ähnlich. Mit diesen Angaben werden Sie die Kursdaten wohl finden. Sollte es dazu Fragen geben, rufen Sie einfach Ihren Broker an. Die von uns empfohlenen Broker bieten einen vorbildlichen Service und klären eventuelle Fragen schnell und unbürokratisch.

# **VII. Schritt-für-Schritt-Anleitung zum ersten erfolgreichen Trade mit Optionen**

Eröffnen Sie bei dem Broker Ihrer Wahl ein Depot für den Optionen-Handel. Bei den meisten Brokern wird der Optionen-Handel über das Internet abgewickelt.

Die Broker stellen Ihnen dafür eine Software zur Verfügung. Diese Software (Tradingmaske, Handelsmaske) laden Sie typischerweise von der Internetseite Ihres Brokers auf Ihren Computer. Die Installation auf Ihren Computer erfolgt meist automatisch und wird durch Anweisungen und Hinweisfenster der Software unterstützt.

# **Ein Beispiel:**

Für dieses Beispiel nehmen wir die Handelsmaske von Interactive Brokers (IB). Bei den vorn genannten Vertriebs- und Handelspartnern von IB sehen die Handelsmasken sehr ähnlich wie bei IB aus. Diese Anleitung können Sie also nahezu 1 zu 1 auf diese Broker übertragen. Bei anderen Brokern sehen die Handelsmasken anders aus. Die grundsätzliche Vorgehensweise ist aber vergleichbar.

Sie erwarten beispielsweise steigende Kurse bei der Deutschen Post und wollen folglich einen Call kaufen.

Wichtiger Hinweis: Eine Option hat keine WKN oder ISIN, sondern ist durch die Angaben "Basiswert (Underlying), Basispreis, Laufzeit, Call oder Put" immer eindeutig definiert.

**Beachten Sie zu dieser Schritt-für-Schritt-Anleitung auch die Hinweise zu den Videos ab** Beachten Sie zu dieser Schrit<br>Seite 28 in dieser Broschüre!

# **Abbildung und Struktur der Handelsmaske**

Im Auswahlfenster der Handelsmaske von Interactive Brokers, ADiF Brokerage, BANX Brokerage, Cap Trader, Agora direct, Lynx Broker und meintrade.ch führt eine klare Struktur zur ausgesuchten Option.

In Ihrer Handelsmaske klicken Sie in eine freie Zeile unter der Spaltenüberschrift **Finanzinstrument**. Danach können Sie in dieses Feld schreiben und geben dort das Kürzel des Unternehmens ein. Wie das Kürzel lautet, nennen wir Ihnen bei jedem Optionen-Trade. Für die **Deutsche Post** geben Sie dort das Kürzel **DPW** ein.

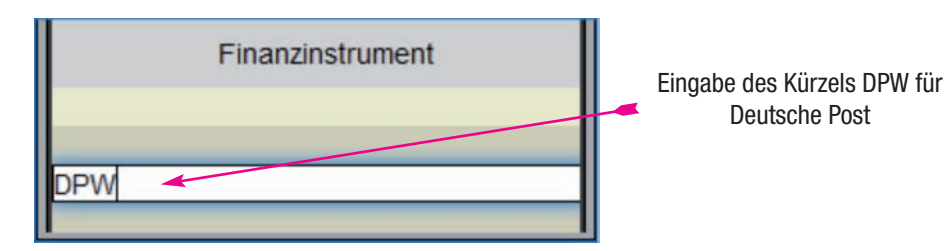

Diese Eingabe schließen Sie mit der  $\boxed{\leftarrow}$ -Taste ab.

Es öffnet sich ein Auswahlfenster. Dort wählen Sie unter der Deutschen Post den Menüpunkt **Optionen**. Den Menüpunkt klicken Sie mit der linken Maustaste an. Es öffnet sich folgendes Auswahlfenster.

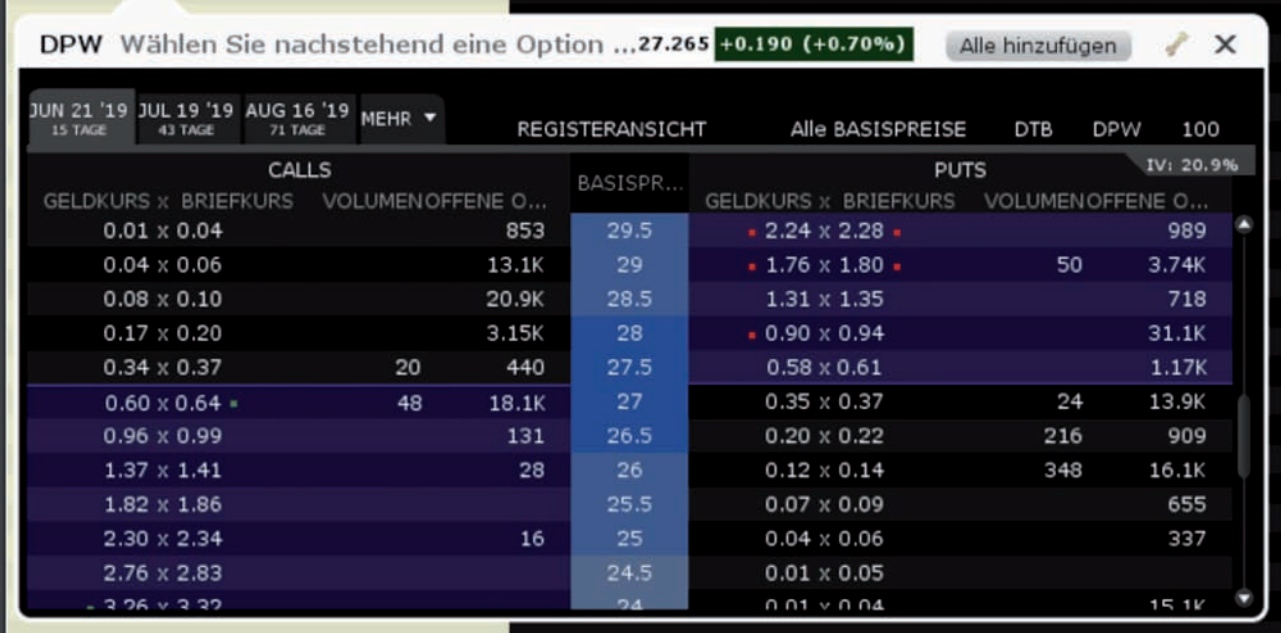

Dort sehen Sie die nächsten 3 Verfallstage von Optionen. Hier: 21. Juni 2019, 19. Juli 2019 und 16. August 2019 (Datum in US-amerikanisher Schreibweise: **JUN 21 '19, JUL 19 '19, AUG 16 '19**). Dahinter sehen Sie das Feld **MORE (MEHR)**. Dort klicken Sie auf das kleine Dreieck.

Auf das kleine Dreieck

Es öffnet sich ein kleines Auswahlfenster.

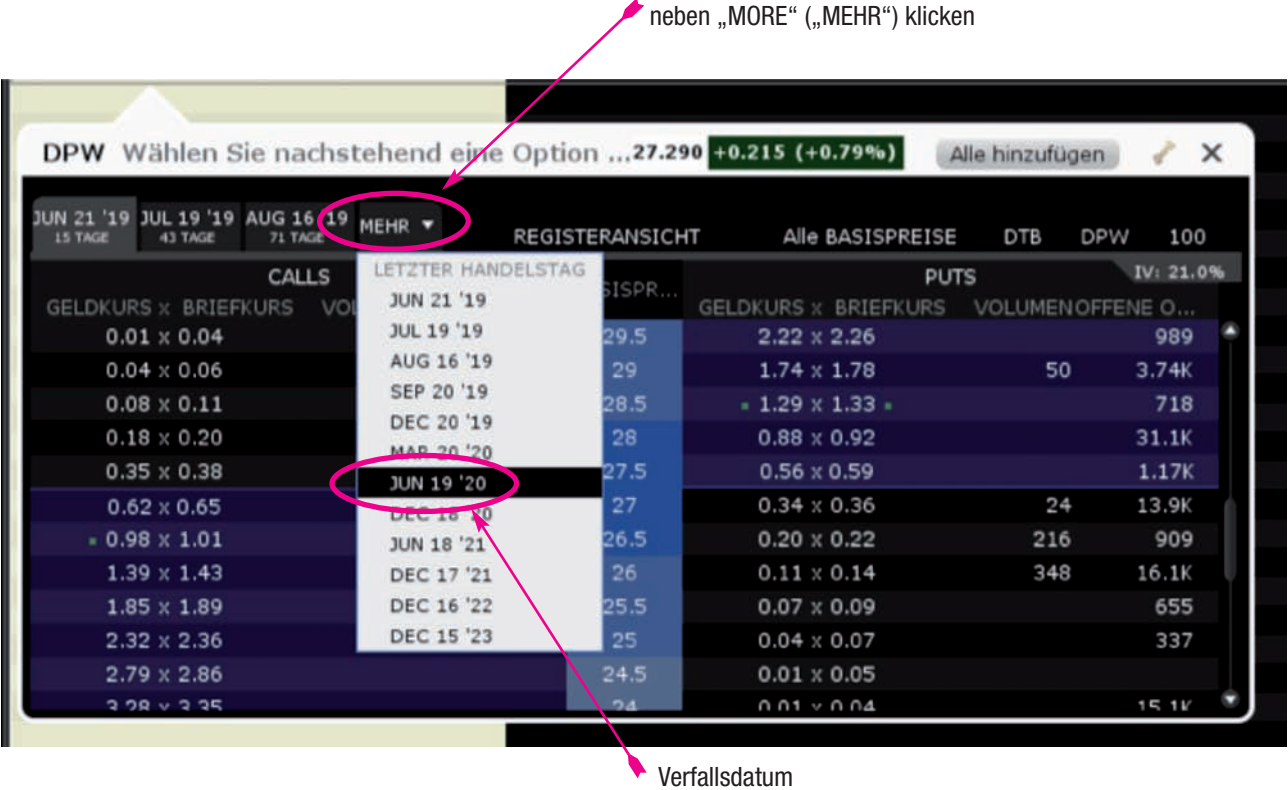

In diesem Beispiel wählen Sie das Verfallsdatum **JUN 19 '20** (US-amerikanische Schreibweise), also den 19. Juni 2020.

Es öffnet sich ein neues Fenster. Hier sehen Sie die angebotenen Optionen auf die DPW (Deutsche Post) mit dem Verfallstag am 19. Juni 2020.

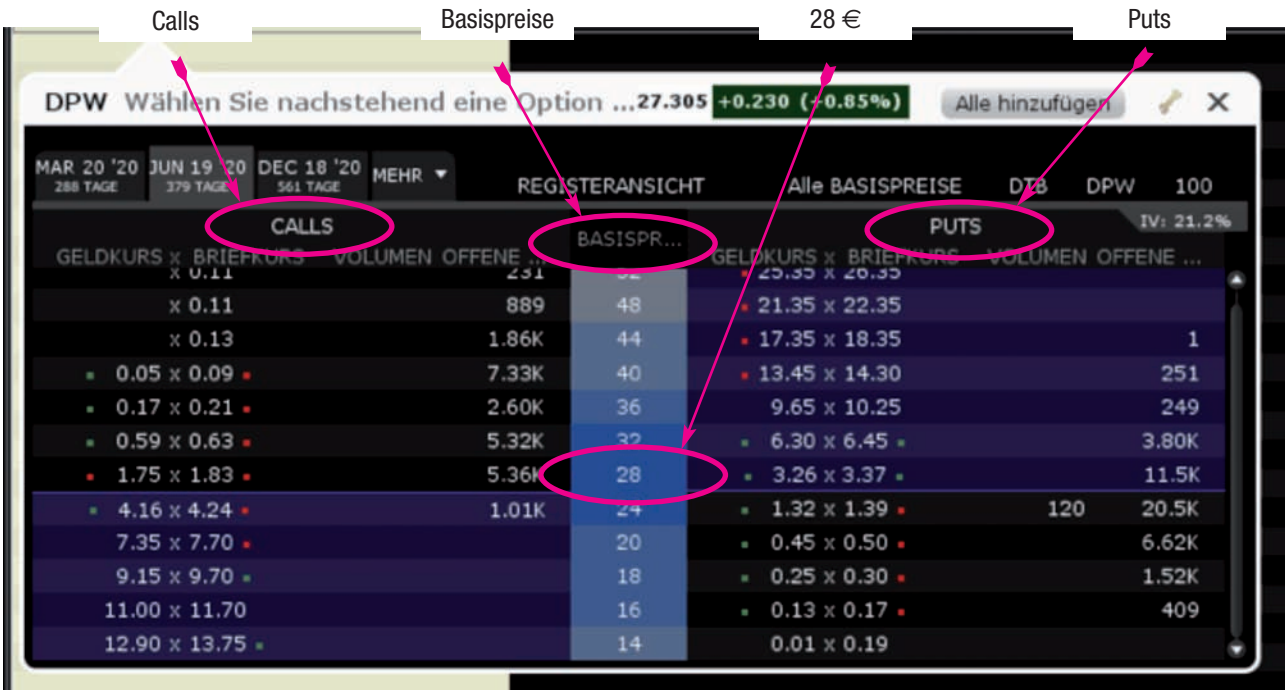

Links können Sie die **Calls** und rechts die **Puts** auswählen. In der Mitte des Fensters stehen die **Basispreise**. Welchen Basispreis Sie auswählen sollen, nennen wir Ihnen bei jedem Optionen-Trade. In diesem Beipsiel ist es der Basispreis **28 \_**.

Klicken Sie auf die Zeile mit dem Basispreis 28 € im Bereich der Calls und schließen Sie danach dieses Auswahlfenster per Mausklick auf das kleine ¥ oben rechts im Auswahlfenster.

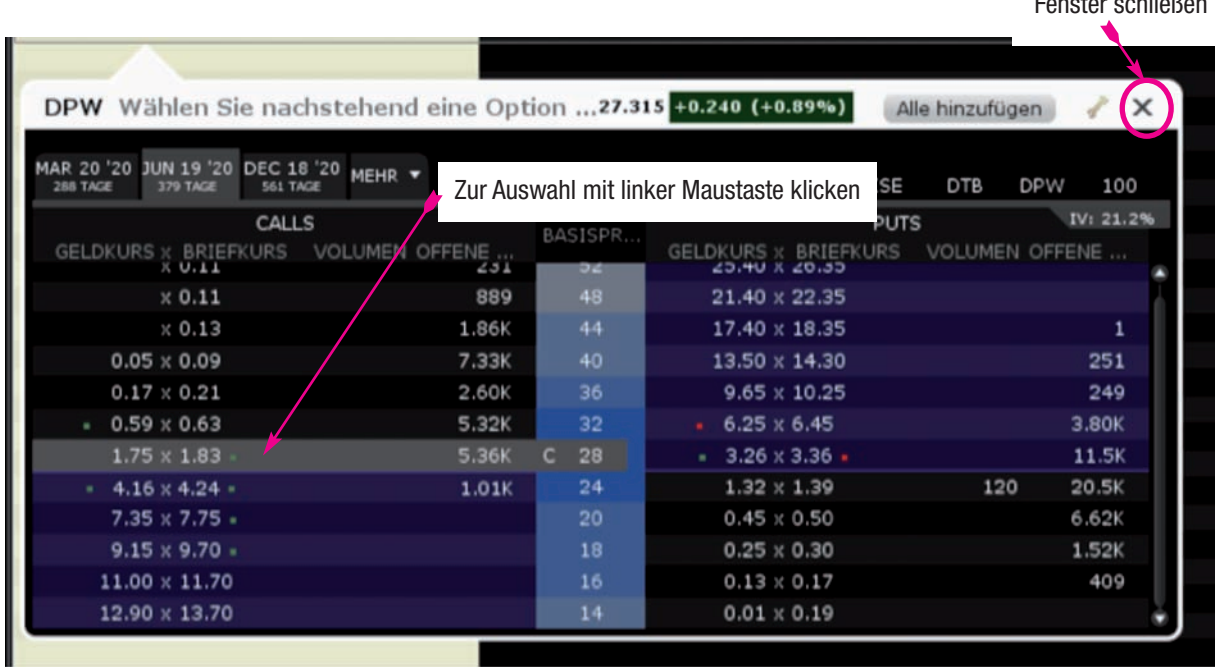

Fenster schließen

Anschließend sehen Sie die folgende neue Zeile in Ihrer Handelsmaske.

Ticker-Aktion Geldkursv Briefkursvolunen Letztkurs Veränderung Veränderung in % Impliz. Vol. in % 132  $c1.70$ Definition der Option

Sie sehen die Angaben, die diese Option eindeutig definieren: **Basiswert** DPW, **Börsenplatz** des Basiswerts: IBIS (= Xetra), Beschreibung des Kontraktes: **Laufzeit**, **Basispreis**, **Call** oder **Put** (hier Call), **Optionsbörse** DTB (=Eurex).

Optionen werden immer mit Einzelpreisen angeboten, gehandelt aber werden sie als Kontrakte mit in der Regel je 100 Optionen.

Wenn Sie nun einen Kontrakt kaufen wollen, klicken Sie den Kaufpreis an, dann sieht das folgendermaßen aus:

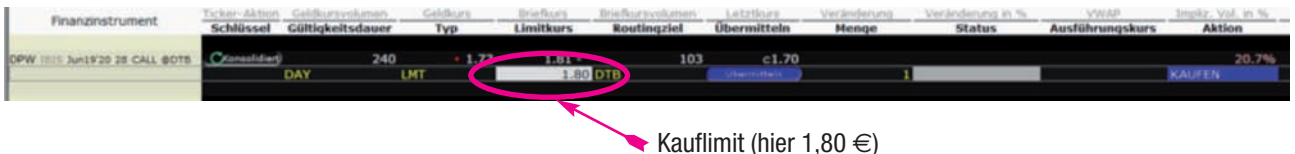

Ein Kauf der Call-Optionen der Deutschen Post kostet in diesem Beispiel: 100 x 1,80  $\in$  = 180  $\in$ .

Sie haben nun den Kauf vorgemerkt, aber noch nicht an der Börse platziert. Den Kaufpreis können Sie ändern und das Kauflimit zum Beispiel herabsetzen.

Erst mit einem weiteren Mausklick auf **Übermitteln** geht Ihre Order an die Börse und Sie haben den Kauf getätigt. Vorher erscheinen aber zur Kontrolle noch mehrere Popup-Fenster, die Sie kontrollieren und bestätigen können. In den Einstellungen der Handelsmaske können Sie diese Popup-Fenster deaktivieren. Empfehlenswert ist allerdings, auf jeden Fall das Popup-Fenster **Order Bestätigung** beizubehalten. Dies kann verhindern, dass Sie versehentlich eine falsche Order abschließen. Beachten Sie hierzu bitte auch unseren Hinweis auf die Videos (ab Seite 28). Dort haben wir den Kauf inklusive der Popup-Fenster dargestellt.

Die Position erscheint in Ihrem Depot, genauso wie Sie es möglicherweise von Aktien kennen.

# **So kaufen Sie eine Option ganz einfach in 7 Schritten**

- 1. Kürzel der Aktiengesellschaft suchen, auf die Sie eine Option kaufen wollen
- 2. Kürzel in Handelsmaske eingeben, beispielsweise **DPW**
- 3. **Option** wählen
- 4. **Verfallsmonat** und **Verfallsjahr** bestimmen
- 5. **Basispreis** und **Put** oder **Call** auswählen
- 6. Mausklick auf den **Kaufpreis (ask)**, eventuell **Limit** anpassen
- 7. Mausklick auf **Übermitteln**. Das gilt für Interactive Brokers. Bei anderen Brokern schließen Sie die Order per Mausklick auf **OK** oder ähnlich ab.In diesem Beispiel lautete die Empfehlung:

Kaufen Sie den Call auf die Deutsche Post (DPW), Laufzeit Juni 2020, Basispreis 28 €.

# **So verkaufen Sie Ihre im Depot befindliche Option**

In Ihrem Depot sehen Sie Ihre vorhandenen Positionen, Aktien und Optionen. Nehmen wir an, Sie haben den o. a. Kontrakt DPW-Calls im Depot. In diesem Beispiel sehen Sie, dass sich genau ein Kontrakt der Option DPW im Depot befindet.

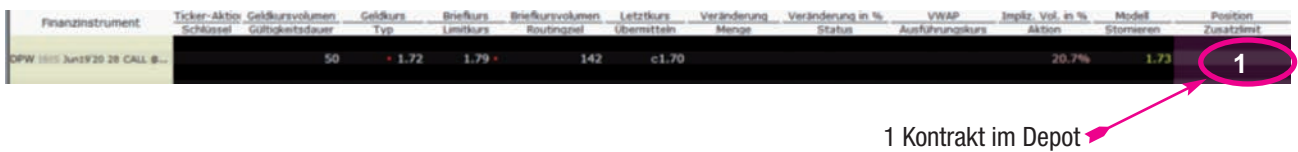

Sie klicken den Verkaufspreis an und ändern ihn ab, in diesem Beispiel auf das Limit 3,60 € pro Option, also gesamt 360 €. Denn Sie wollen die Calls ja mit Gewinn verkaufen.

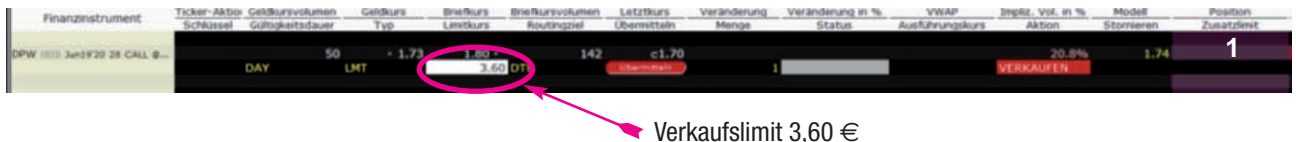

# **So verkaufen Sie eine im Depot befindliche Option ganz einfach in 3 Schritten**

- 1. Die Option im Depot auswählen
- 2. Mausklick auf den **Verkaufpreis** (**Bid** oder **Briefkurs**), eventuell **Limit** anpassen
- 3. Mausklick auf **Übermitteln**. Diese Angabe gilt für Interactive Brokers. Bei anderen Brokern schließen Sie die Order per Mausklick auf **OK** oder ähnlich ab.

### **Sie handeln an den Börsen in den USA genauso einfach wie an deutschen Börsen**

Sie gehen bei Optionen auf US-Werte exakt so vor, wie gerade beim Kauf beziehungsweise Verkauf des Calls für DPW beschrieben.

Es gibt für Sie (bei Interactive Brokers, ADiF Brokerage, Cap Trader, Agora direct und Lynx Broker) lediglich einen kleinen Unterschied zwischen dem Handel von Optionen an der Deutschen Terminbörse (DTB = Eurex) und dem Handel an den Börsen direkt in den USA. Dieser besteht darin, dass Ihnen bei US-Terminbörsen eine Auswahl der Börse angeboten wird. Wählen Sie hier immer **Smart**. Smart ist ein Routingsystem des Brokers, das automatisch die für Sie günstigste Börse auswählt.

Die weitere Vorgehensweise ist identisch zu der oben beschriebenen.

# **Videos zum Optionen-Handel**

Um den Umgang mit der Brokermaske zum Optionen-Handel zu vereinfachen, zeige ich Ihnen in verschiedenen selbst erstellten Videos, wie Sie Ihre Kauf- oder Verkauforders mit Optionen am besten platzieren und wie Sie die Möglichkeiten dieser Handelsmaske ganz einfach für sich nutzen können.

Diese Hilfestellung gebe ich Ihnen hier anhand der Handelsmaske von Interactive Brokers (IB). Die vorn genannten Vertriebs- und Handelspartner von IB verwenden diese Handelsmaske lediglich mit kleinen Änderungen. Sie können die Videos daher auch für diese Broker nutzen.

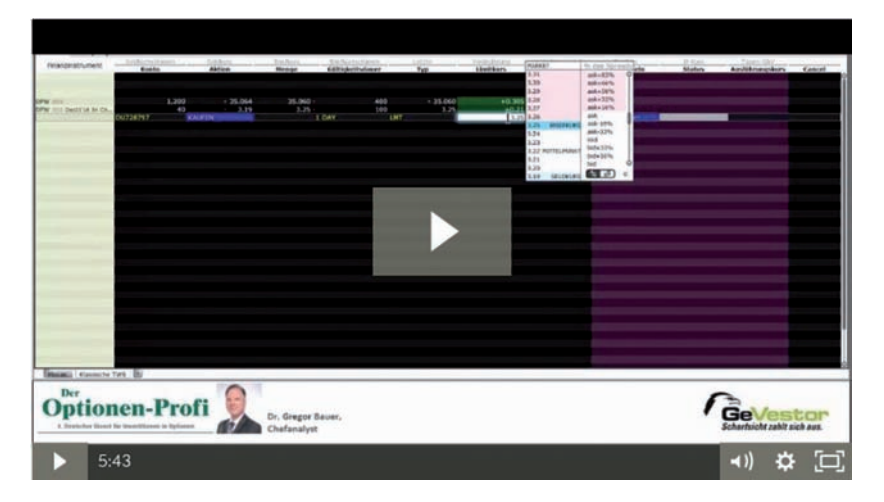

Zu den hinterlegten Videos gelangen Sie durch Mausklick auf die jeweils unterstrichene Zeile. Alle Links finden Sie auf meiner Internetseite unter

# **www.optionen-investor.de/category/videos**

**Hinweis:** Ich zeige Ihnen in den Videos Beispiel-Trades! Da ich zum Zeitpunkt der Video-Erstellung nicht immer tatsächlich kaufe oder verkaufe, erstelle ich Beispiel-Trades in der simulierten Handelsmaske von Interactive Brokers. Hier handelt es sich also nicht immer um reale Trades oder Optionen, die ich im Depot habe.

# **Die Videos zum Optionen-Handel im Überblick**

Bisher sind die folgenden Videos zum Optionen-Handel und dabei wichtigen Umsetzungshilfen von Chefredakteur Dr. Gregor Bauer erschienen:

**I. Die Handelsmaske / der Broker**

# **Traden in der Handelsmaske**

- **1. Optionen handeln ist ganz einfach**  So KAUFEN Sie eine Option **https://www.optionen-investor.de/optionen-handeln-ist-ganz-einfach-so-kaufen-sie-eine-option-2/**
- **2. Optionen handeln ist ganz einfach** So VERKAUFEN Sie eine Option **https://www.optionen-investor.de/so-einfach-handeln-sie-optionen-so-verkaufen-sie-eine-option/**
- **3. Realisieren Sie Ihren 100%-Gewinn** So einfach geben Sie die 100%-Ziel-Verkaufsorder in Ihre Handelsmaske ein **https://www.optionen-investor.de/die-100-ziel-verkauf-strategie/**
- **4. Verkaufspreis anpassen –Optimieren Sie Ihren Gewinn** So passen Sie das Verkaufslimit zum Trade-Zeitpunkt an den Options-Kurs an **https://www.optionen-investor.de/optimieren-sie-ihren-gewinn-2/**

# **5. So sieht der 100%-Ziel-Gewinn aus**

Und so macht Sie das Handelssystem auf Ihren 100%-Ziel Gewinn aufmerksam **https://www.optionen-investor.de/so-sieht-der-100-ziel-gewinn-aus-neu/**

- **6. Ton-Signal bei jedem 100%-Gewinner**  Richten Sie Ihre Handelsmaske so ein, dass Sie akustisch und optisch aufmerksam gemacht werden, wenn Sie mit einem Trade den 100%-Ziel-Gewinn realisiert haben. **https://www.optionen-investor.de/ton-signal-bei-jedem-100-gewinner-neu/**
- **7. Einfacher Überblick über Ihre Optionen-Trades**  So verwalten und dokumentieren Sie Ihre Käufe und Verkäufe **https://www.optionen-investor.de/neu-einfacher-ueberblick-ueber-ihre-optionen-trades/**

# **Darstellen und Verwalten in der Handelsmaske**

- **8. Optionen einfach und übersichtlich darstellen**  So einfach strukturieren Sie Ihre Handelsmaske **https://www.optionen-investor.de/optionen-einfach-und-uebersichtlich-darstellen-neu/**
- **9. Das richtige Kontomenü zu Ihrem Depot** So bauen Sie sich eine übersichtliche Darstellung auf **https://www.optionen-investor.de/video-neu-das-richtige-kontomenue-zu-ihrem-depot/**

#### **II. Der Optionen-Profi**

### **1. Optionen-Profi: Basis-Depot**

**Die 100% Ziel-Verkauf-Strategie**

Chefredakteur **Dr. Gregor Bauer** erläutert Ihnen seine Trade-Empfehlungen mit der 100%-Ziel-Verkauf-Strategie. Dazu analysiert er am Beispiel einer konkreten Empfehlung zum Kauf einer Option, aus welchen Komponenten sich eine Empfehlung zusammensetzt, damit Sie diese schnell und einfach umsetzen können. Zusätzlich erhalten Sie einen Einblick, wie Dr. Bauer für Sie den **+100%-Ziel-Gewinn** kalkuliert.

**https://www.optionen-investor.de/optionen-profi-video-so-funktioniert-das-basis-depot/**

# **2. Optionen-Profi: Chancen-Depot**

### Gewinne im "Auf und Ab" der Börse

Chefredakteur **Dr. Gregor Bauer** erläutert Ihnen seine Handels-Empfehlungen für das **Chancen-Depot:** Traden im "Auf und Ab" der Märkte, für Gewinne von +25% bis zu mehreren +100%. Dazu zeigt er Ihnen am Beispiel eines real durchgeführten Kauf und Verkaufs, wie einfach Sie seine Trade-Empfehlungen in der Handelsmaske eines Brokers umsetzen können, um schnelle Gewinne im Auf und Ab der Märkte zu realisieren.

**https://www.optionen-investor.de/video-das-chancen-depot/**

### **3. Gewinnchancen-Beurteilung von Optionen**

### **So analysieren Sie die Optionen in Ihrem Depot**

Chefredakteur **Dr. Gregor Bauer** erläutert Ihnen in diesem Video an einem realen Beispiel, wie er den **+100%-Ziel-Gewinn** zum Zeitpunkt der Empfehlung kalkuliert, und nach welchen Kriterien er dann die Chancen auf Realisierung des +100%-Ziel-Gewinns ermittelt, während der Trade noch läuft. **https://www.optionen-investor.de/optionen-profi-video-beurteilung-der-100-gewinn-chancen/**

# **VIII. Handelszeiten Deutschland/USA**

# **Bitte beachten Sie für den Handel an der Eurex und an den US-Börsen:**

Der Handel deutscher Optionen an der Eurex ist werktags während der Börsenzeiten von 9:00 Uhr bis 17:30 Uhr möglich.

Der Handel der US-Optionen an den US-Börsen ist werktags während der US-Börsenzeiten möglich. Die US-Börsen für Optionen sind von 15:30 Uhr bis 22:00 Uhr nach unserer Zeit (MEZ = mitteleuropäische Zeit) geöffnet.

Eine Order können Sie auch zu jeder anderen Zeit absenden. Das ist unabhängig davon, ob Sie in den USA oder in Deutschland handeln. Ihre Order wird an der entsprechenden Börse vorgemerkt und zu Börsenzeiten platziert. Der Handel von Optionen an der Börse findet aber außerhalb der Börsenzeiten nicht statt.

# **Hinweis zu Sommerzeit/Winterzeit, Deutschland/USA:**

Die USA stellen die Sommerzeit/Winterzeit zu anderen Kalenderwochen um als wir. Deswegen kommt es in der Zeit, wo bei uns die Sommerzeit und in den USA die Winterzeit gilt, zur Verschiebung von einer Stunde. Konkret: Wenn bei uns im Herbst auf die Winterzeit umgestellt wird und in den USA noch nicht, haben die US-Börsen von 14:30 Uhr bis 21:00 Uhr unserer Zeit (MEZ) geöffnet. Wenn dann überall die Winterzeit gilt, gleicht sich das wieder aus. Bei nicht zeitgleicher Umstellung von Winter- auf Sommerzeit im Frühjahr kommt es auch zu einer Verschiebung von einer Stunde. Der Zeitpunkt der Umstellungen wird von Zeit zu Zeit überprüft und geändert. Deswegen können wir keine allgemeingültige Regel nennen.

# Der Optionen-Profi im Internet

Alles zum Thema Optionen-Profi finden Sie unter unserer Internet-Adresse:

#### **www.gevestor.de**

Dort finden Sie im exklusiven geschützten Abonnentenbereich:

- 1. Aktuelle **Ausgaben**
	- mit dem Archiv aller Ausgaben
- 2. Laufende **Empfehlungen**
	- die Übersicht über das Depot
- 3. **Downloads**
	- die aktuelle Performance des Optionen-Profi seit Start im Jahr 2006

**Zugriff auf den exklusiven Bereich erhalten Sie durch Ihre Kundennum**mer und Ihre Postleitzahl (auf der "GeVestor Login"-Seite).

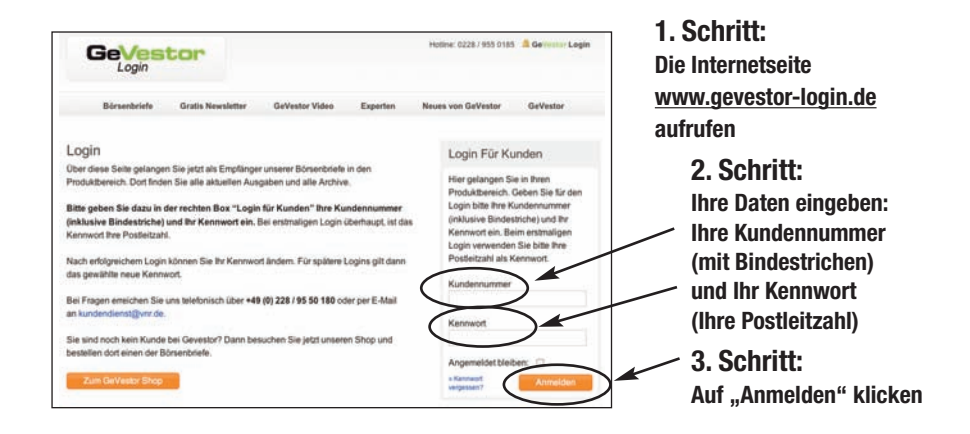

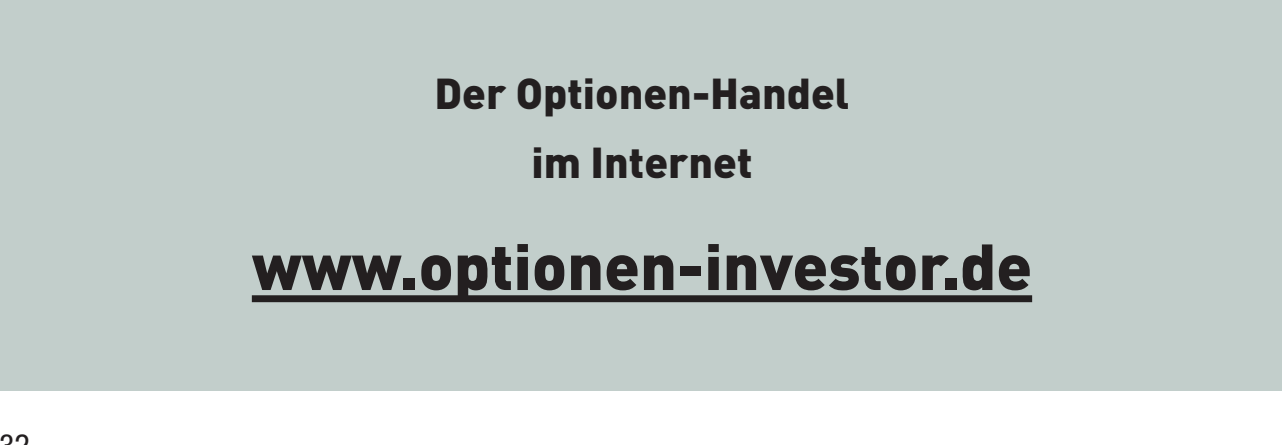

# **Handeln Sie Ihre Optionen einfach bei Ihrem Broker**

**Immer mehr Anleger erkennen die großen Gewinnchancen beim Optionen-Handel und realisieren die daraus resultierenden hohen Gewinne. Diese Gewinne lassen sich aber durch die Wahl des richtigen Brokers noch steigern.** 

**Sie können Optionen ganz einfach über Ihre Sparkasse oder Hausbank handeln. Dabei fallen, wie bei jedem Börsengeschäft, Gebühren an. Diese Gebühren sind bei den verschiedenen Geldinstituten sehr unterschiedlich. Durch die Wahl des richtigen Brokers können Sie sehr viel Geld sparen.**

# **In diesem Report finden Sie ...**

- ' **wichtige Informationen, wie Sie über Ihre Hausbank oder über Ihren Broker Aktien und Optionen handeln können**
- ' **Kontaktdaten und Adressen ausgesuchter Broker**
- $\geq$  die verschiedenen Möglichkeiten, Aktien und Optionen einfach zu handeln
- **EXECTE:** verschiedene Broker im Vergleich: Vorteile und Nachteile
- ' **wertvolle Entscheidungsgrundlagen, damit Sie den richtigen Broker für sich finden**
- ' **eine Schritt-für-Schritt-Anleitung für Ihren ersten Trade mit Optionen**
- $\geq$  Hinweise auf unsere Video-Anleitungen zur Handelsmaske wichtiger Broker
- ' **Hinweise zur neuen GeVestor Trading Revolution: One Click Trading**

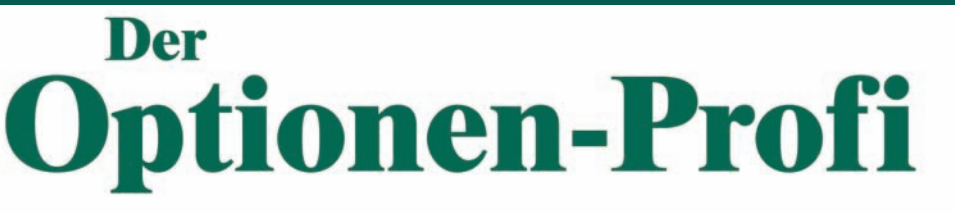

1. Deutscher Dienst für Investitionen in Optionen